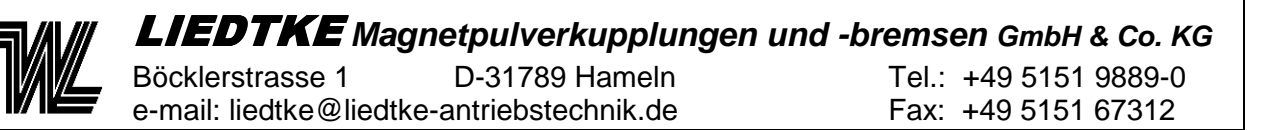

# **Betriebsanleitung und Einstellanweisung**

# **Digitaler Messverstärker LP24**

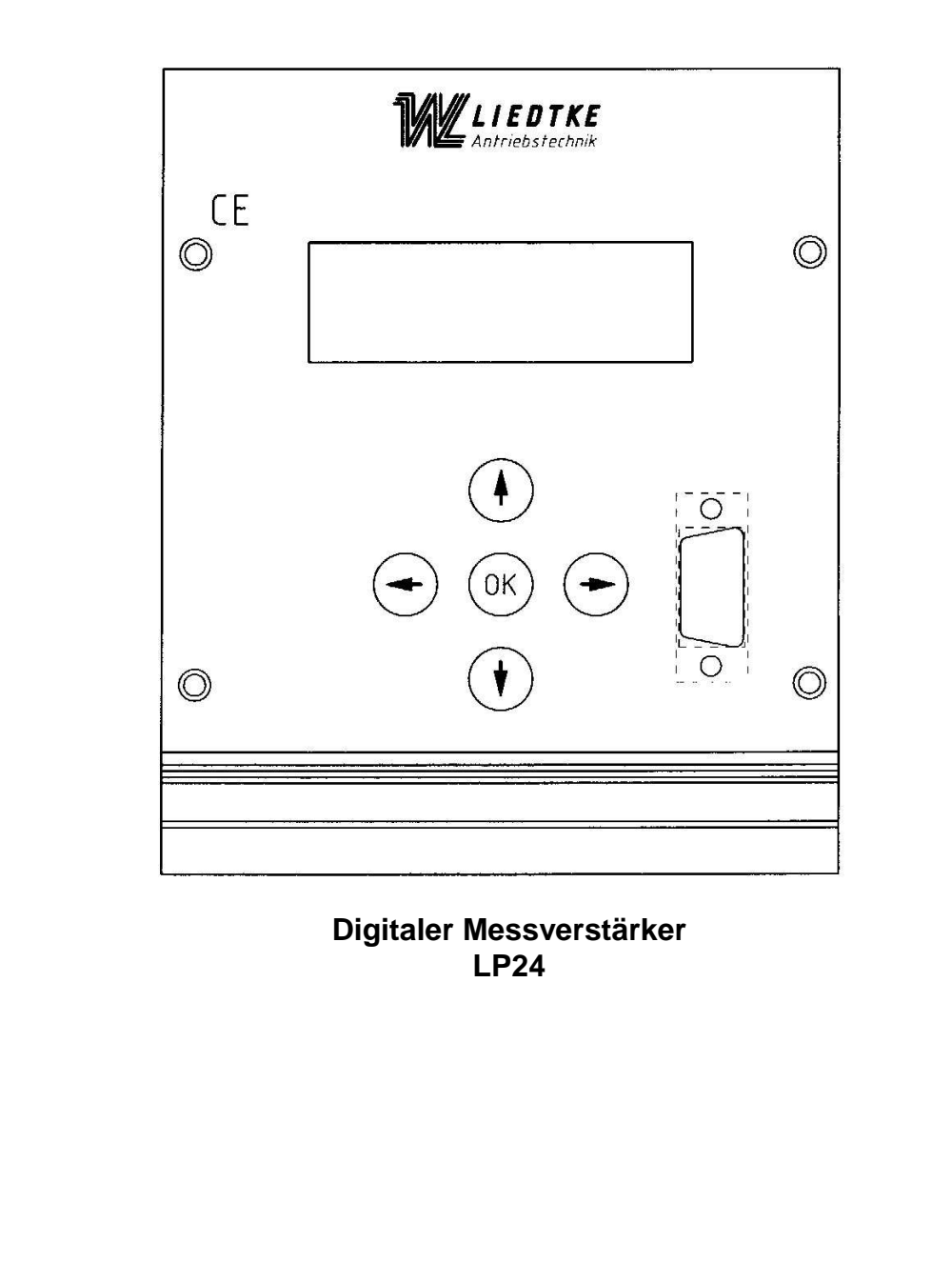

Böcklerstrasse 1 D-31789 Hameln Tel.: +49 5151 9889-0

e-mail: liedtke@liedtke-antriebstechnik.de Fax: +49 5151 67312

## **Inhaltsverzeichnis Digitaler Messverstärker LP24**

#### **Seite**

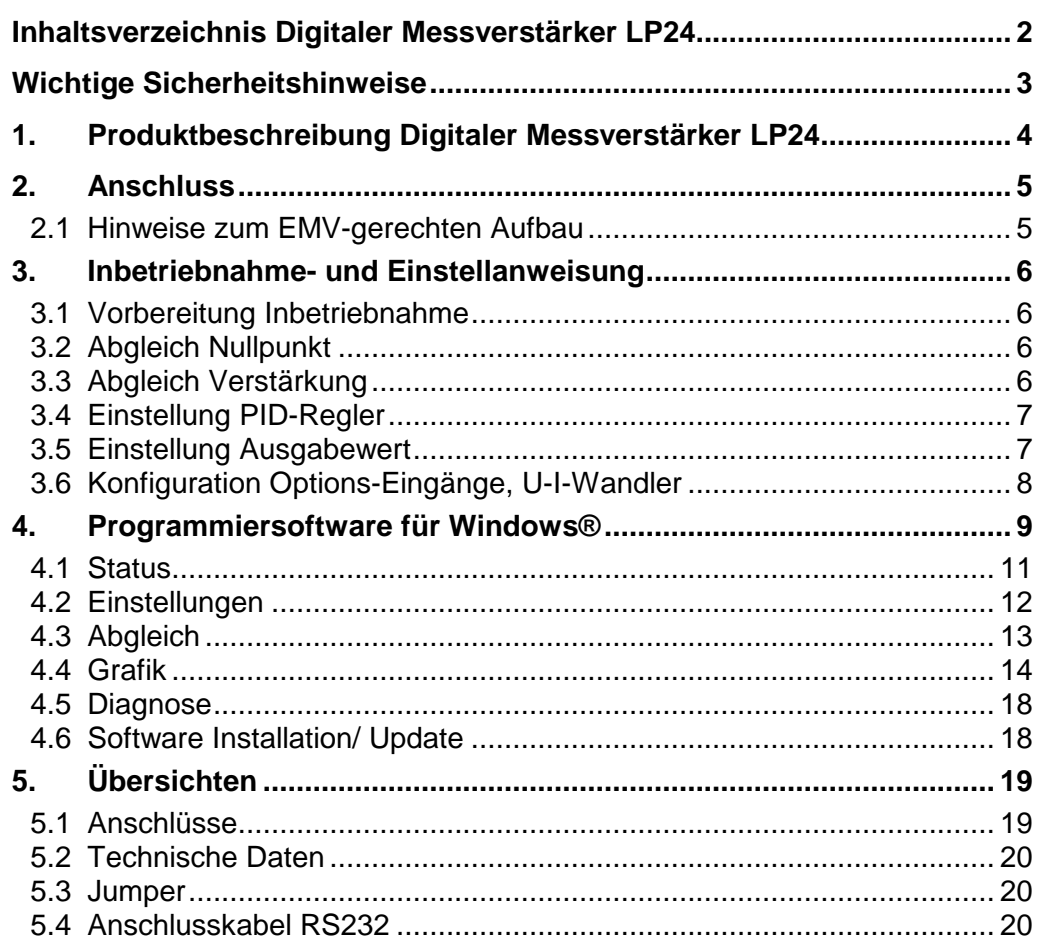

#### **Anhang:**

- Funktionsschema
- Anschlussplan

Diese Bedienungsanleitung wurde nach bestem Wissen und Gewissen erstellt. **LIEDTKE** haftet jedoch nicht für eventuelle Irrtümer und behält sich das Recht zu technischen Änderungen ohne Ankündigung vor.

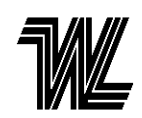

# **Wichtige Sicherheitshinweise**

Die Montage und der Anschluss des Gerätes darf nur durch eine Elektrofachkraft unter Zuhilfenahme dieser Gerätebeschreibung erfolgen. Die nationalen Vorschriften und Sicherheitsbestimmungen sind zu beachten (siehe auch DIN V VDE V 0100- 534... bzw. IEC 60364-5 534:... ) .

Vor der Montage ist das Gerät auf äußere Beschädigung zu kontrollieren. Sollte eine Beschädigung oder ein sonstiger Mangel festgestellt werden, darf das Gerät nicht montiert werden.

Der Einsatz des Gerätes ist nur im Rahmen der in dieser Gerätebeschreibung genannten und gezeigten Bedingungen zulässig. Bei Belastungen, die über den ausgewiesenen Werten liegen, können das Gerät sowie die daran angeschlossenen elektrischen Betriebsmittel zerstört werden. Eingriffe und Veränderungen am Gerät führen zum Erlöschen des Gewährleistungsanspruches.

Der Hersteller übernimmt keinerlei Verantwortung für etwaige Folgen von unkorrekter bzw. nachlässiger Installation, Veränderung von bestehenden Parametern der Geräte oder der falschen Zusammenstellung mit peripheren Komponenten.

Eine geräteunabhängige Netzabschaltung muss gewährleistet sein. Sicherungen dürfen nur durch den gleichen Typ ersetzt werden. Der Betrieb des Gerätes ist nur mit angeschlossenem Schutzleiter zulässig.

Für Soll- und Istwertsignale sind abgeschirmte Leitungen zu verwenden. Hierzu auch die Hinweise zum EMV-gerechten Aufbau beachten.

In den Geräten finden Bauteile Verwendung, die gegen elektrostatische Entladungen empfindlich sind. Bei Handhabung, Montage und Wartung müssen Maßnahmen getroffen werden, um elektrostatische Entladungen zu verhindern.

#### **Achtung:**

Grundsätzlich ist das Gerät vor jedem Eingriff spannungslos zu machen. Bei Nichtbeachten besteht die Möglichkeit eines lebensgefährlichen Stromschlags.

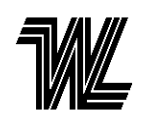

## **1. Produktbeschreibung Digitaler Messverstärker LP24**

Der digitale Zweikanalmessverstärker LP24 dient zur Verstärkung kleiner Spannungssignale im Bereich von wenigen mV.

Er ist speziell zum Anschluss von Messwandlern, wie Kraftaufnehmer, Zugmesslager oder Drehmomentmesseinrichtungen mit integrierter Widerstandsmessbrücke (Wheatstone-Messbrücke) aufgebaut. Die Messbrücken werden aus einer kurzschlussfesten Konstantspannungsquelle gespeist.

Die Bedienung und Programmierung erfolgt entweder über die Folientasten auf der Frontplatte oder über die mitgelieferte Programmiersoftware für Windows®.

Der Messverstärker besteht aus zwei getrennten Kanälen, die über separate A/D-Wandler abgefragt werden. Die Messung erfolgt zeitgleich auf beiden Kanälen. Das Signal der Messwandler wird potentialgetrennt eingelesen, das heißt die Masse des Messwandlers entspricht nicht der Anlagenmasse (GND). Jeder Messkanal hat einen Nullpunktabgleich sowie eine Verstärkereinstellung im Bereich von V = 1...2000.

Der Digitale Messverstärker LP24 liefert 3x3 verschiedene Ausgangssignale:

- **1. Das unmittelbar verstärkte Messbrückensignal**
- **2. Den positiven Anteil des Brückensignals**
- **3. Den Betrag dieses Signals**

jeweils für Kanal A oder B oder Kanal A+B (Summensignal).

Der analoge Ausgang (Main) kann zur Ausgabe eines dieser Signale konfiguriert werden. In der LC-Anzeige wird dieser analoge Wert angezeigt. Außerdem wird gleichzeitig an zwei weiteren Ausgängen das Signal von beiden Messbrücken ausgegeben.

Das Ausgangssignal von 0...+10 V kann durch den integrierten U-I-Wandler auch als Stromsignal (0...20 mA oder 4...20 mA) ausgegeben werden.

Die integrierte aktive Dämpfung liefert ein stabilisiertes Ausgangssignal von 0...10 V, sowie das Signal zum Anschluss eines 1mA-Messinstrumentes.

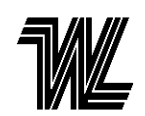

## **2. Anschluss**

Der Messverstärker LP24 benötigt eine Versorgungsspannung von 24 VDC an den Anschlussklemmen 30a/c (-) und 32a/c (+). An Klemme 28a/c wird der Schutzleiter angeschlossen. Eine Schutzschaltung verhindert die Zerstörung des Messverstärkers bei Verpolen der Spannung.

Zum Betrieb an 230VAC ist eine externe Spannungsversorgung mit ca. 1A Nennstrom sekundärseitig erforderlich. (passendes Gerät optional erhältlich)

An den Klemmen 2a (S+), 4a (S-), 6a (UB-) und 8a (UB+) bzw. 2c, 4c, 6c und 8c werden die Messwandler nach Anschlussplan angeschlossen.

Die Klemmen 10a/c sind die 0V-Referenz für Analogsignale, 12a liefert eine Referenzspannung 10VDC, ca. 10mA. Klemme 16a, 18a und 20a sind analoge Eingänge (0...10V) für Sollwert, U-I-Wandler und aktive Dämpfung. An den Klemmen 12c bis 22c stehen die analogen Ausgangssignale zur Verfügung.

Die Reglerfreigabe erfolgt durch ein High-Signal an Klemme 22a; Signale an Klemme 24a und 26a Speichern und Löschen aktuelle bzw. gespeicherte Messwerte. Die Klemmen 24c und 26c sind freiprogrammierbare Ein/Ausgänge des Prozessors. Diese können als freier Datenlogger Analogsignale von 0...10V oder 0...24VDC einlesen bzw. 24V-Digitalsignale (nicht potentialfrei) ausgeben.

**Achtung: Bei Betrieb des Messverstärkers mit Zenerbarrieren muss der Messverstärker erdfrei geschaltet werden. Es werden die Zenerbarrieren der Fa. STAHL gemäß unserer Zeichnungs-Nr. 4.1421 empfohlen.** (Typ 9002/77-093- 040-001 für Mess-Signal, Typ 9002/10-187-270-001 für Versorgungsspannung)

#### **2.1 Hinweise zum EMV-gerechten Aufbau**

Zur Einhaltung der elektromagnetischen Verträglichkeit beachten Sie bitte die einschlägigen Richtlinien und Vorschriften.

Insbesondere betrifft dies: - Aufbau

- Erdung
- Filterung
- Schirmung

Der Weiterverwender ist für die Einhaltung der EMV- Richtlinie bei der industriellen Anwendung verantwortlich.

Entsprechen alle Baugruppen / Anlagenteile der CE- Anforderung hinsichtlich der Störfestigkeit, so sind keine elektromagnetischen Beeinträchtigungen zu erwarten.

#### Verdrahtungstipps:

Die Messleitungen sollten mit geschirmten Kabeln ausgeführt werden. Der Querschnitt ist der Leitungslänge anzupassen. Berechnungsgrundlage ist ein Strom von 15mA bei einem Widerstandswert der Messbrücke von 390Ohm. Die Leitungen sollten nicht parallel zu Motorleitungen verlegt werden.

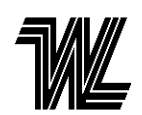

#### **3. Inbetriebnahme- und Einstellanweisung**

#### **3.1 Vorbereitung Inbetriebnahme**

**Vor dem Einschalten der Versorgungsspannung ist zu prüfen, ob der Messverstärker korrekt angeschlossen ist.** 

Die Versorgungsspannung wird eingeschaltet. Im Display erscheint das Startbild.

Alle weiteren Einstellungen und Programmierung sind nun sowohl über die Gerätetasten, als auch mit Hilfe der Software (siehe Kapitel 4) möglich. Nachfolgend wird zunächst die Einstellung am Gerät beschrieben.

Die **OK**-Taste öffnet den Editiermodus (OK-Taste 4sec drücken), bestätigt die Auswahl und öffnet die Parametereingabe. Mit den Tasten ◄ ► erreicht man die verschiedenen Menüebenen (◄ dient auch zum Abbrechen des aktuellen Vorgangs). Mit den Tasten ▲▼ werden Menüpunkte ausgewählt. Die aktuelle Auswahl ist im Display durch einen ► an der linken Seite erkennbar, wenn die Parametereingabe geöffnet ist erscheint ein **E**. Parameterwerte können nun mit den Tasten ◄ ► verändert werden. Ein Springen ins nächste Bild oder Startbild wird durch den Pfeil  $\neq$ unten rechts angezeigt. Wird ca. 20s lang keine Taste gedrückt, wechselt die Anzeige zum Startbild zurück.

#### **3.2 Abgleich Nullpunkt**

#### **Der Abgleich kann automatisch oder manuell durchgeführt werden.**

Zum Abgleich des Nullpunkts werden die Messlager mechanisch entlastet. Das Messwerk sollte auf korrekte Montage überprüft werden (Schwergängigkeit etc.). Zum automatischen Abgleich das Menü ABGLEICH -> AUTOMATISCH -> NULLPUNKT wählen. Der Abgleich wird für beide Kanäle durchgeführt.

Zum manuellen Abgleich das Menü ABGLEICH -> MANUELL -> NULLPUNKT wählen. **OK** drücken, **E** erscheint links, mit ◄ ► Parameterwert einstellen, mit **OK** betätigen.

#### **3.3 Abgleich Verstärkung**

Falls sich die Belastung der Messwalze nicht ausreichend genau errechnen lässt, empfiehlt es sich, die Messkanäle durch Belasten der Messwalze zu kalibrieren. Hierzu wird ein Gurtband entsprechend dem Warenlauf mittig über die Messwalze geführt und mittels Gewichten mit der maximalen Zugkraft belastet. Bei beidseitiger Messung nimmt jeder Kraftmesser die halbe Last auf. Eine hohe Messgenauigkeit erreicht man, wenn die Messkanäle durch Belasten der Messwalze mit Gewichten kalibriert werden.

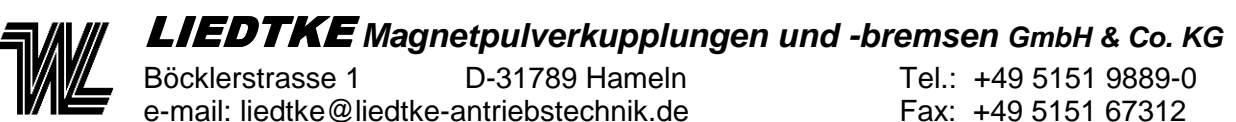

Die Messwalze wird wie oben beschrieben vorbereitet, um ein relevantes Messsignal zu erzeugen. Bei der Summenbildung der beiden Messsignale wird eine Addition nach folgender Formel durchgeführt :

$$
\frac{\text{Kanal A}}{2} + \frac{\text{Kanal B}}{2} = F_{ges}
$$

Eine Summenbildung nach dieser Formel hat den Vorteil, dass bei Ausfall eines Messlagers auf eine einseitige Messung bei gleichbleibender Ausgangsspannung umgeschaltet werden kann (kein Zugabfall). Die Additionsformel wird dann automatisch gelöscht, das Signal des jeweiligen Kanals wird direkt ausgegeben.

Zum automatischen Abgleich das Menü ABGLEICH -> AUTOMATISCH -> VERSTÄRKUNG wählen. Der Abgleich wird für beide Kanäle durchgeführt.

Zum manuellen Abgleich das Menü ABGLEICH -> MANUELL -> VERSTÄRKUNG wählen. **OK** drücken, **E** erscheint links, mit ◄ ► Parameterwert einstellen, mit **OK** betätigen.

Der Prozessor passt das Messsignal auf +10V an. Daher ist bei der Belastung des Messlagers darauf zu achten, dass eine positive Spannungsänderung erfolgt.

Die Einstellung des Nullpunkts und der Verstärkung ist erneut zu testen und gegebenenfalls nochmals abzugleichen.

# **3.4 Einstellung PID-Regler**

noch nicht verfügbar

# **3.5 Einstellung Ausgabewert**

Dieser Menüpunkt hat 3 Untermenüs

**1. Filter:** Der Parameter bewirkt eine Mittelwertbildung bei schwankenden Istwerten. Hier kann die Dämpfung des Ausgangssignals eingestellt werden. (Zeiteinstellung in ms)

**2. Skalierung:** Hier wird der Wert eingestellt, der dem maximalen Ausgangswert von 10V/20mA entspricht (Kraft in N)

**3. Signal:** Hier wird festgelegt, welcher Analogwert in der Anzeige dargestellt wird bzw. am Analogausgang ansteht. (Brückensignal/ positives Signal/ Betrag von Kanal A+B/ A/ B)

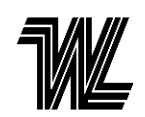

## **3.6 Konfiguration Options-Eingänge, U-I-Wandler**

#### **Anpassung Optionseingänge**

Die optionalen Eingänge (Klemme 18a und 20a) können mit Jumpern auf der Hauptplatine für unterschiedliche Signale angepasst werden. Es besteht die Möglichkeit entweder ein Analogsignal von 0...10V oder 0...24V einzulesen, oder ein potentialbehaftetes 24VDC-Signal auszugeben.

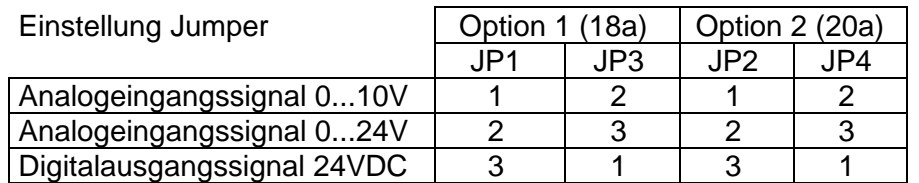

#### **Anpassung U-I-Wandler**

Mit Jumper kann der Anfangswert des Stromsignals am Ausgang des U-I-Wandlers eingestellt werden.

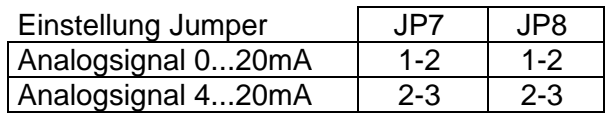

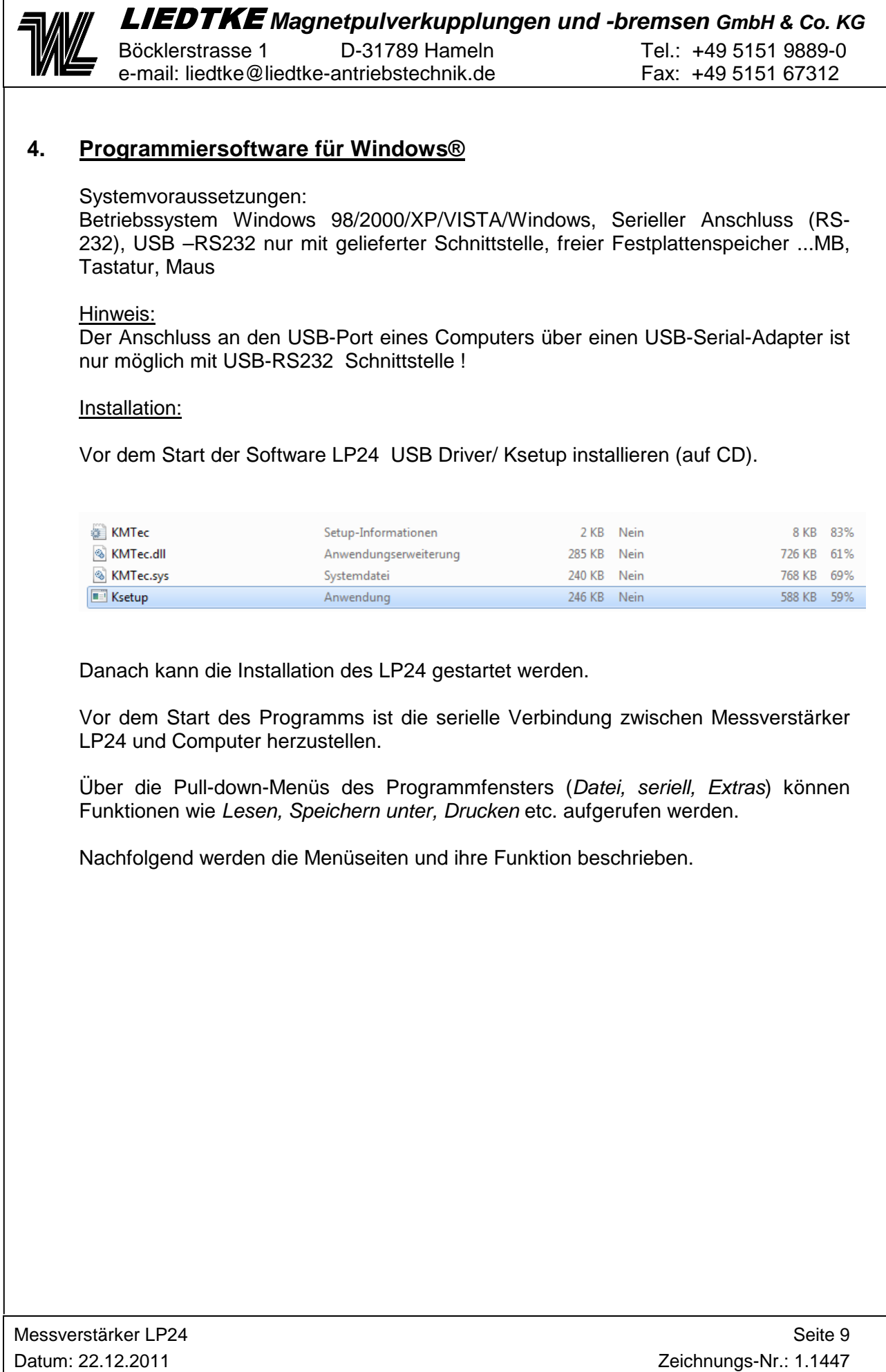

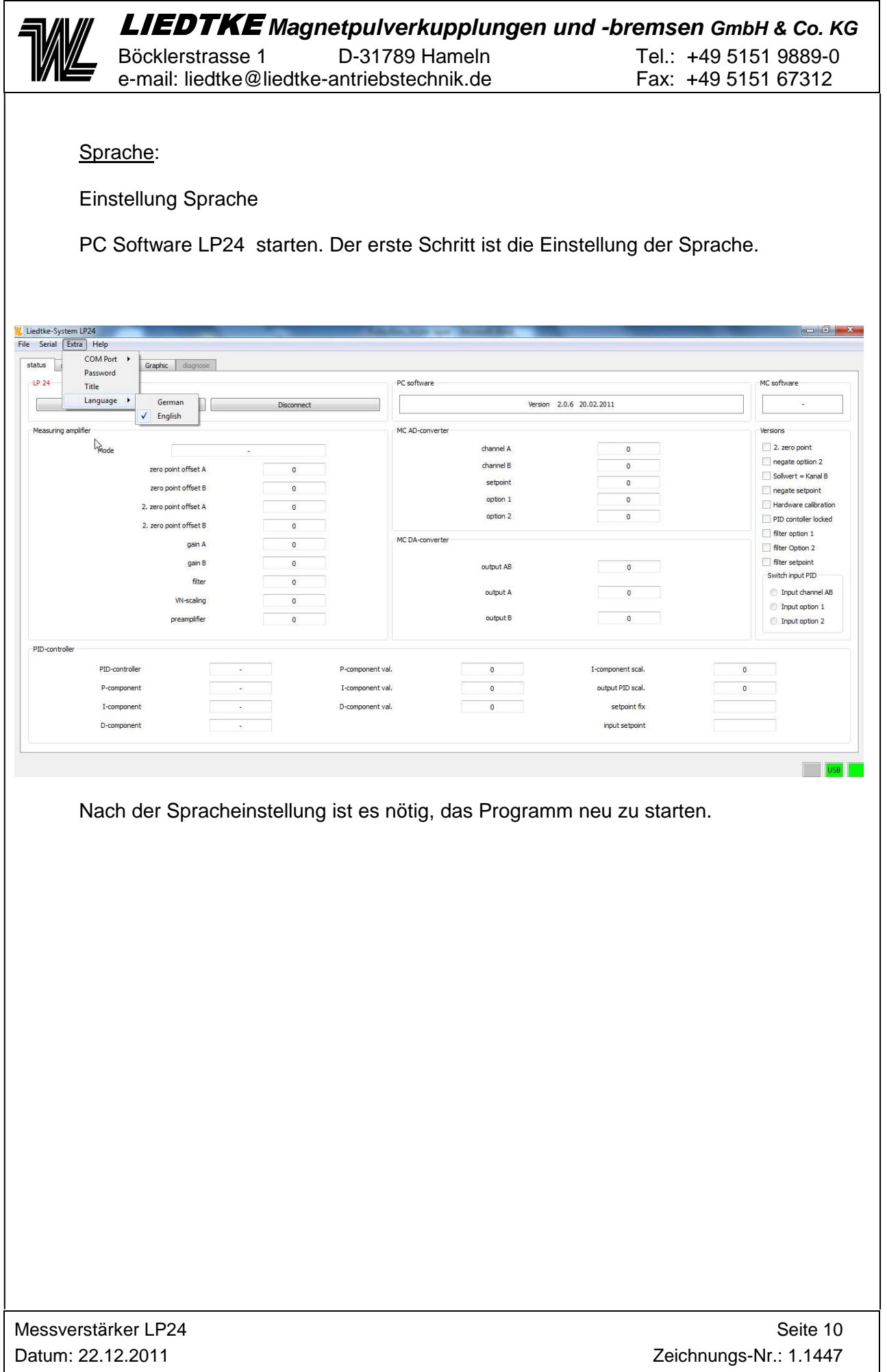

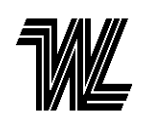

Böcklerstrasse 1 D-31789 Hameln Tel.: +49 5151 9889-0 e-mail: liedtke@liedtke-antriebstechnik.de Fax: +49 5151 67312

## **4.1 Status**

Diese Seite dient zu Anzeige der Daten aus dem Messverstärker LP24. Zunächst auf VERBINDEN klicken um die Online-Verbindung aufzubauen. Nun sind sämtliche vom Messverstärker LP24 generierten Werte online zu sehen.

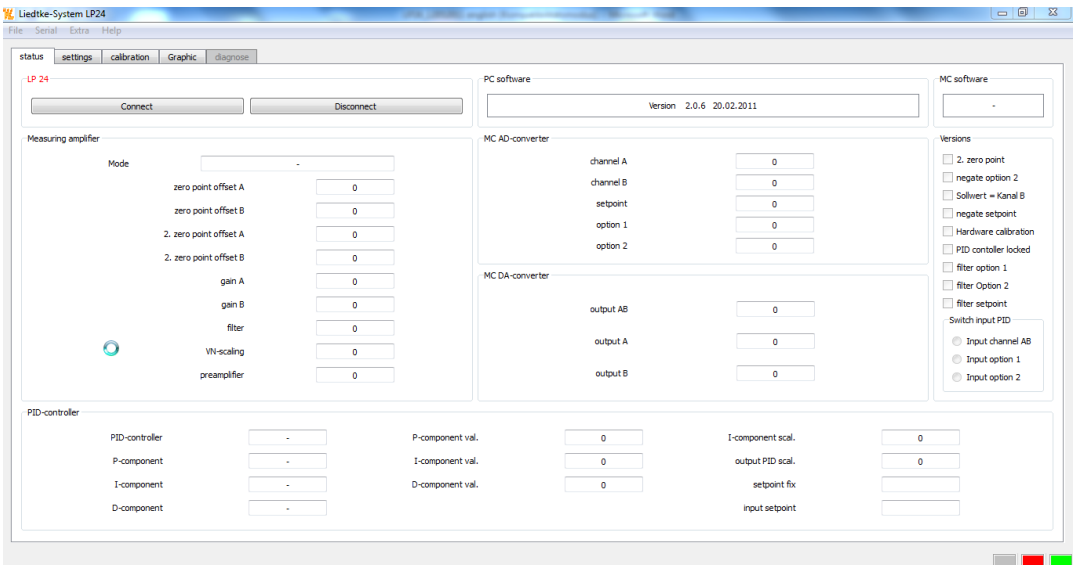

Die Status-LED's unten links im Fenster zeigen den Zustand von Treiber, Schnittstelle und Online-Verbindung. Alle drei Anzeigen sind beim Bestehen der Verbindung grün.

MC-Software: Versionsstand des Prozessors im Messverstärker PC-Software: Versionsstand des PC-Programms

Der Schalter TRENNEN unterbricht die Online-Verbindung.

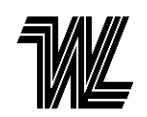

Böcklerstrasse 1 D-31789 Hameln Tel.: +49 5151 9889-0 e-mail: liedtke@liedtke-antriebstechnik.de Fax: +49 5151 67312

#### **4.2 Einstellungen**

Hier werden die Voreinstellungen des Messverstärkers LP24 vorgenommen. Zunächst mit dem Schalter DATEN LESEN die aktuellen Einstellungen aus der LP24 auslesen. Die Online-Verbindung muss aufgebaut sein.

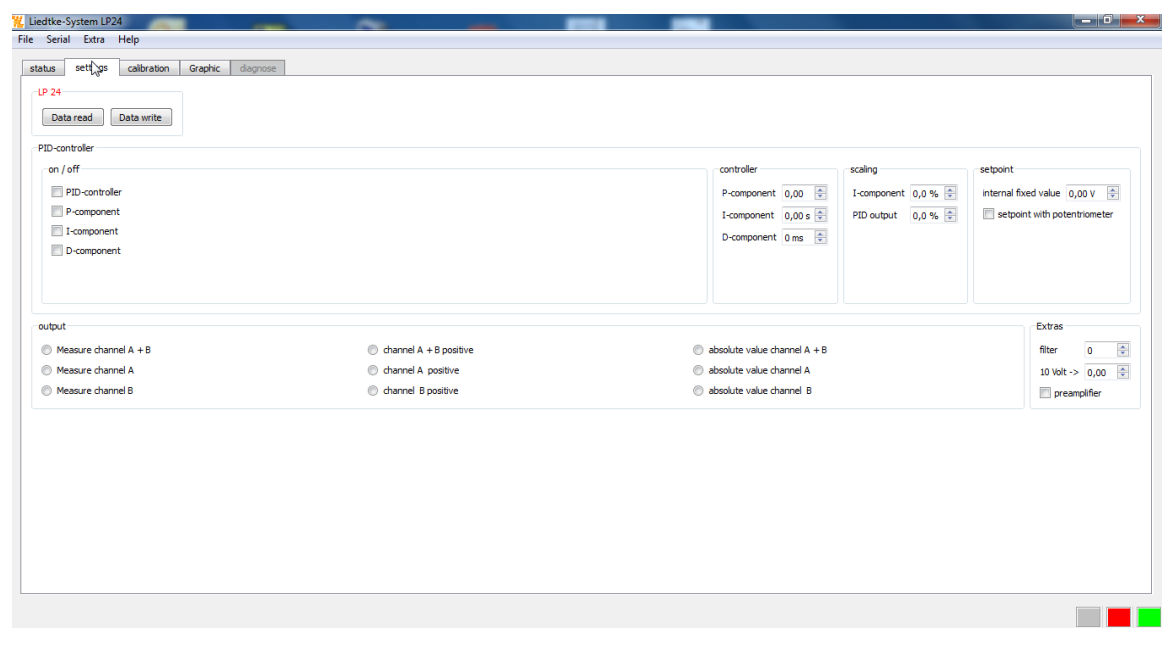

**Ausgabewert:** Hier wird festgelegt, welcher Analogwert in der Anzeige dargestellt wird bzw. am Analogausgang ansteht. (Brückensignal/ positives Signal/ Betrag von Kanal A+B/ A/ B)

**Filter:** Dieser Parameter bewirkt eine Mittelwertbildung bei schwankenden Istwerten. Hier kann die Dämpfung des Ausgangssignals eingestellt werden. (Zeiteinstellung in ms),

**Berechnung/Skalierung:** Hier wird der Wert eingestellt, der dem maximalen Ausgangswert von 10V/20mA entspricht (Kraft in N) vgl. Kap.3.5

**Vorverstärker:** Aktivieren bei kleinen Mess-Signalen.

**PID-Regler:** Der Zugriff ist bei freigegebenem PID-Regler möglich (Beschreibung noch nicht verfügbar)

Die Übernahme der Werte in den Speicher des Messverstärkers LP24 erfolgt mit dem Schalter DATEN SCHREIBEN.

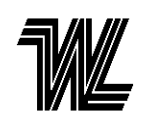

#### LIEDTKE **Magnetpulverkupplungen und -bremsen GmbH & Co. KG**  Böcklerstrasse 1 D-31789 Hameln Tel.: +49 5151 9889-0

e-mail: liedtke@liedtke-antriebstechnik.de Fax: +49 5151 67312

## **4.3 Abgleich**

In diesem Fenster erfolgt der Abgleich der Messeinrichtung.

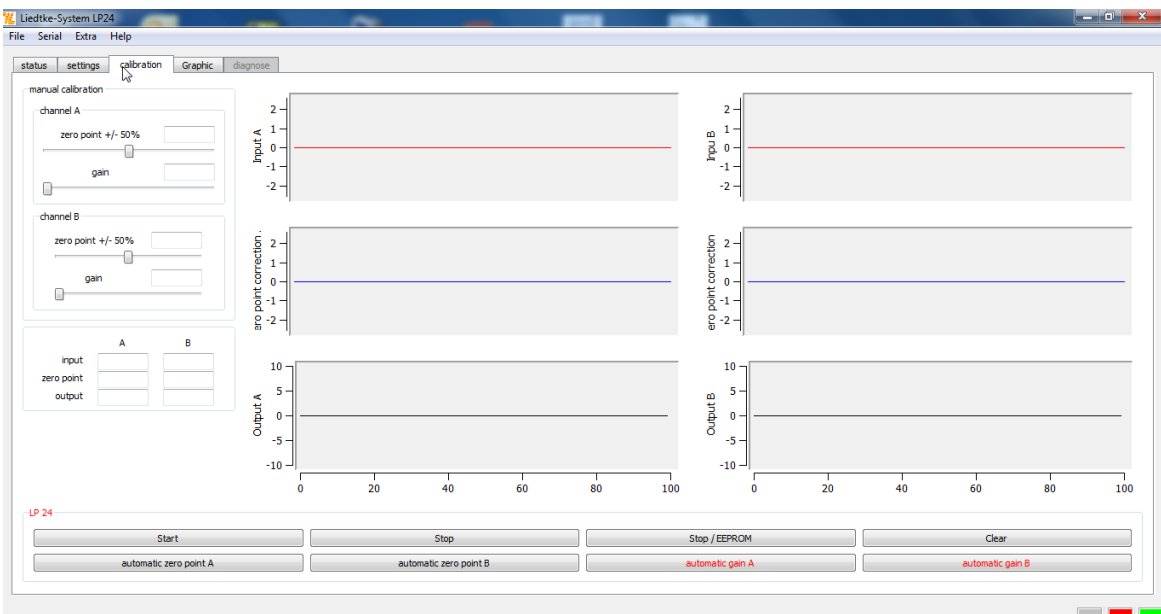

#### Automatischer Abgleich:

1. Messlager entlasten, START klicken, dann AUTOM. NULLPUNKT klicken. Der Nullpunkt wird eingestellt.

2. Messlager mit maximaler Last belasten, dann AUTOM. VERSTÄRKUNG klicken. Die Verstärkung wird eingestellt.

Die aktuellen Werte werden als Grafik und Zahlenwerte dargestellt.

#### Manueller Abgleich:

Die Parameter können mit den Schiebereglern im Fenster oben links wie gewünscht verändert werden, auch nach erfolgtem automatischen Abgleich.

Mit STOP wird der Abgleich abgebrochen.

Zum Beenden des Abgleichs STOP/EEPROM klicken. Dabei werden die Einstellungen in den Speicher des Messverstärkers LP24 übertragen. Mit CLEAR werden die Anzeigewerte zurückgesetzt.

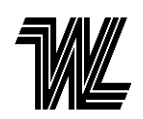

Böcklerstrasse 1 D-31789 Hameln Tel.: +49 5151 9889-0 e-mail: liedtke@liedtke-antriebstechnik.de Fax: +49 5151 67312

# **4.4 Grafik**

Dies ist der Protokollmodus zur grafischen Auswertung aller Analogsignale. Rechts werden die Skalen der drei analogen Eingangssignale eingeblendet (Sollwert, Option 1 und 2), im linken Teil die Skalen der ausgewählten Ausgabewerte.

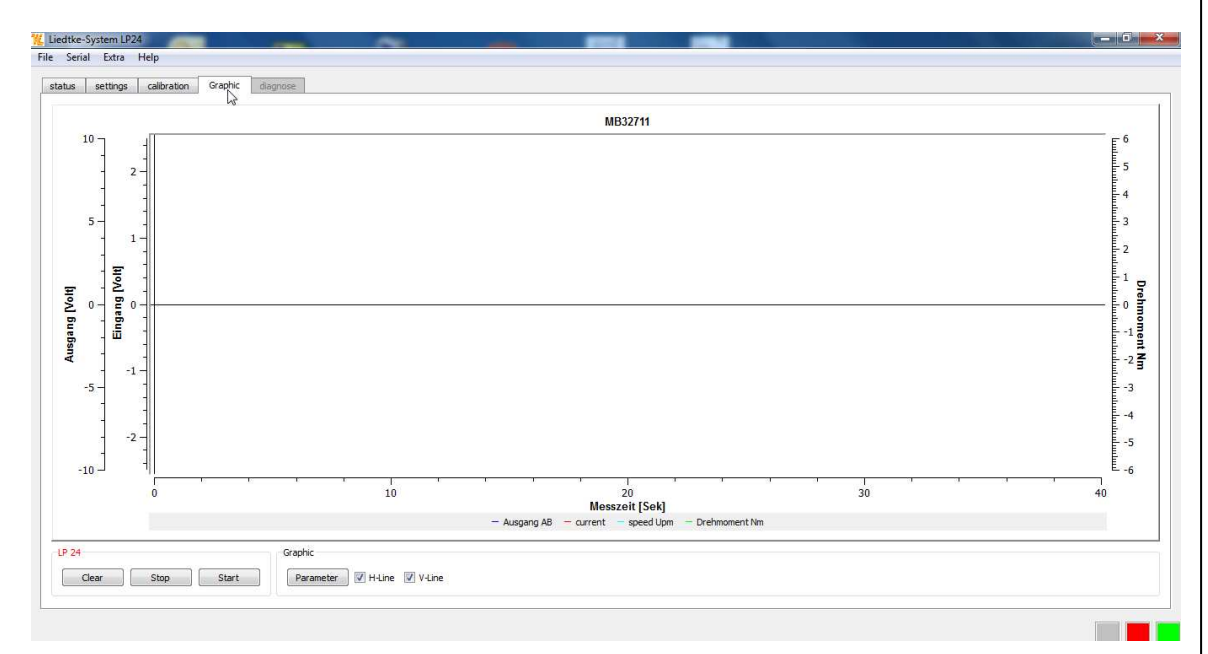

START Klicken, die Protokollierung beginnt; STOPP beendet die Protokollierung. Mit CLEAR werden die Daten in der Anzeige gelöscht.

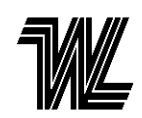

#### PARAMETERS

Mit PARAMETER EINSTELLEN öffnet sich das Fenster zur Auswahl der Parameter. Links werden die gewünschten Anzeigewerte ausgewählt, die Linienfarben können verändert werden. Die Beschriftung, Skalierung und Nullpunkt der Y-Achsen rechts können entsprechend angepasst werden. Mit dem Schieberegler "Messwerte" verändert sich die Teilung der X-Achse. Im Feld "Kopfzeile" erfolgt die Beschriftung des Diagramms. ZURÜCK schließt das Fenster, die Daten werden übernommen.

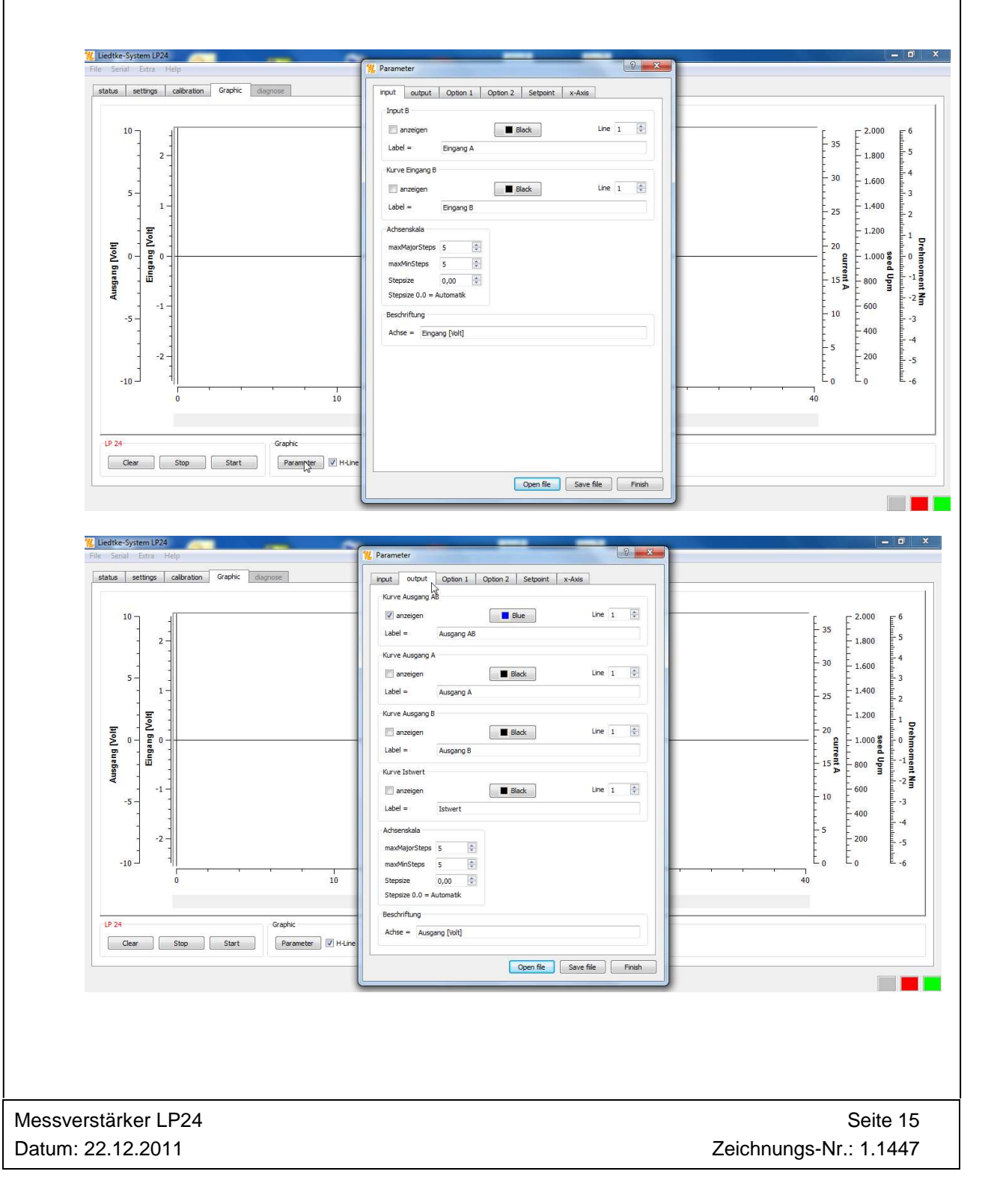

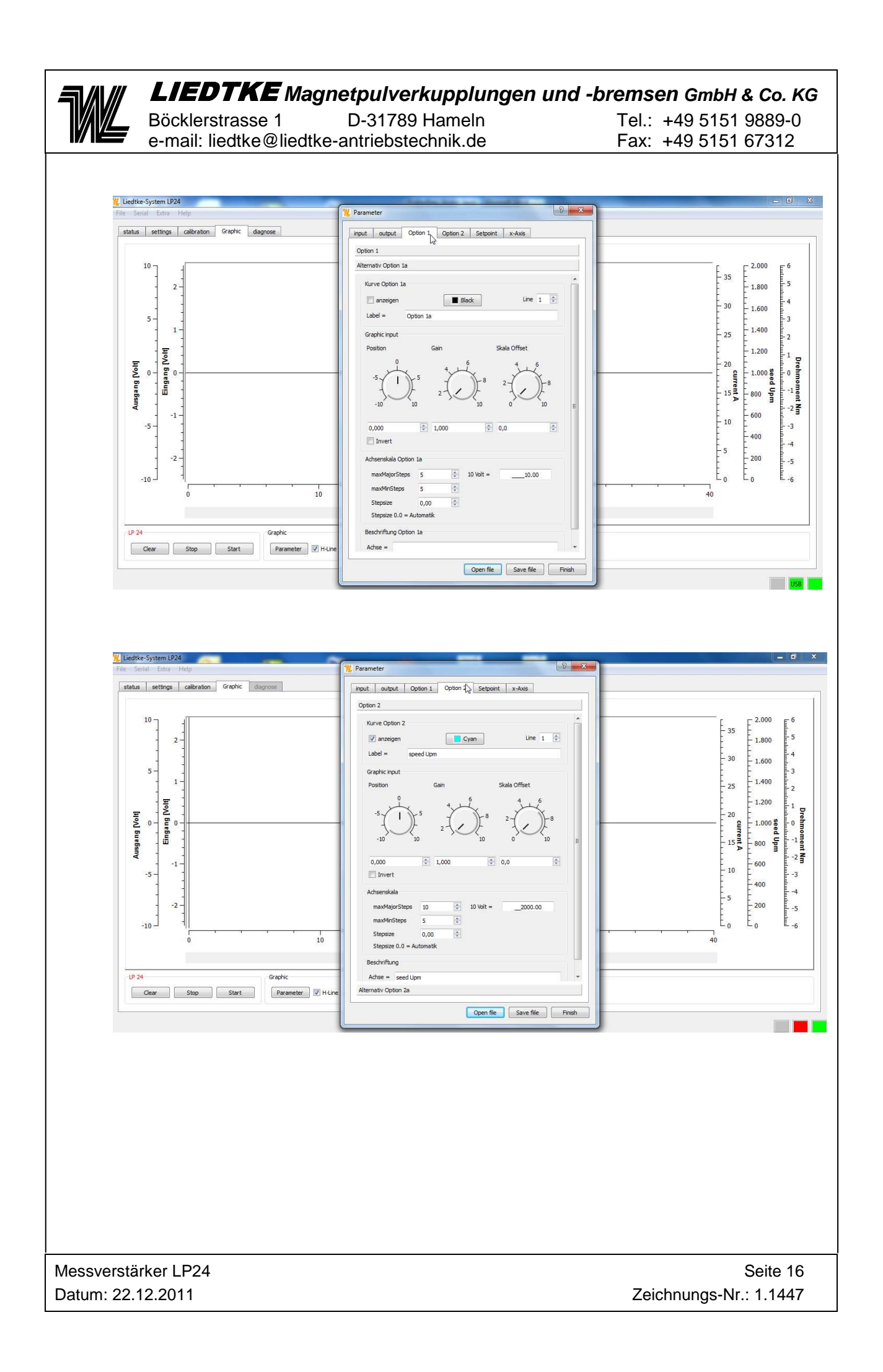

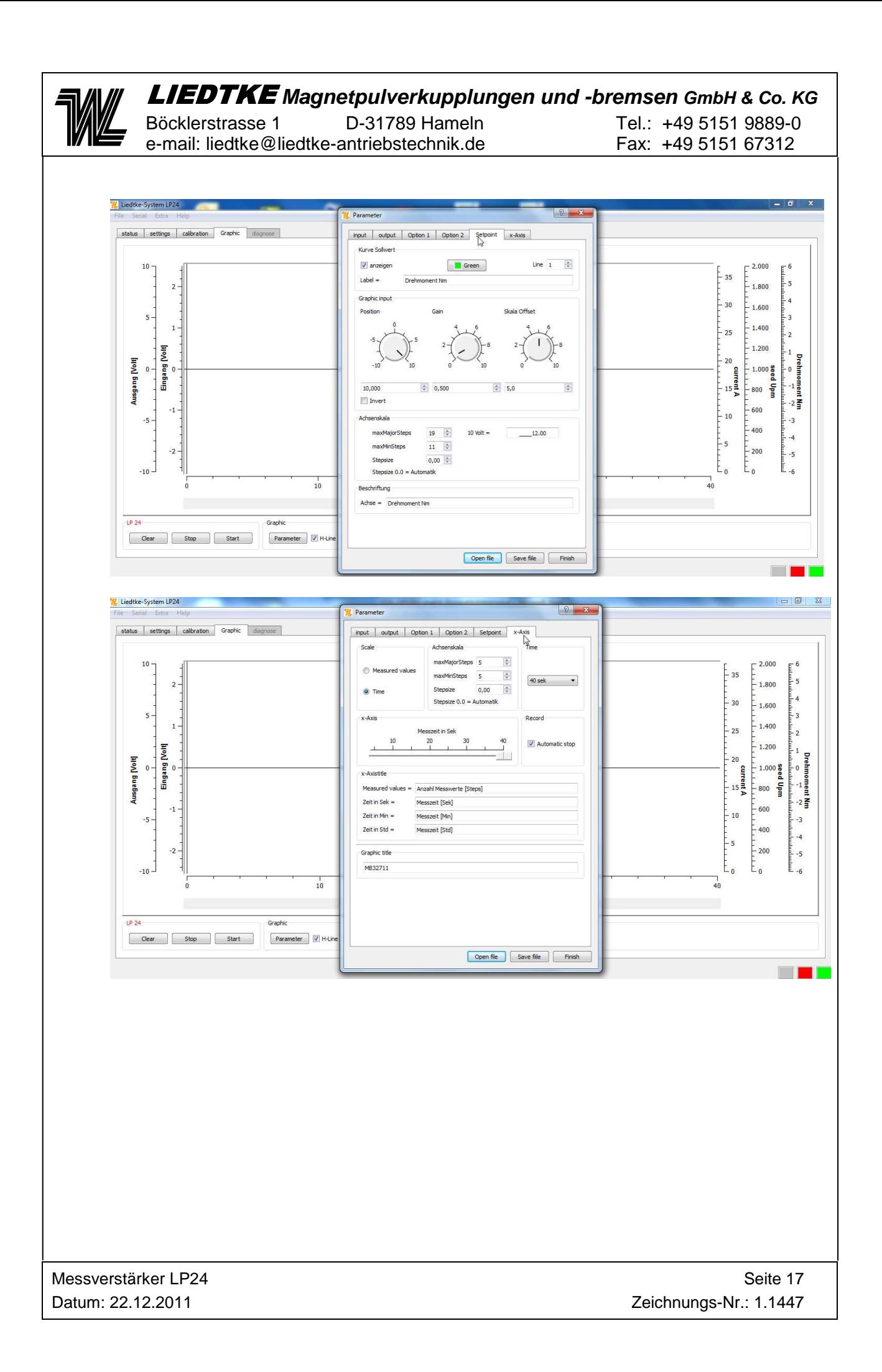

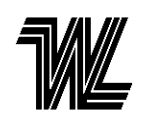

-

LIEDTKE **Magnetpulverkupplungen und -bremsen GmbH & Co. KG** 

Böcklerstrasse 1 D-31789 Hameln Tel.: +49 5151 9889-0 e-mail: liedtke@liedtke-antriebstechnik.de Fax: +49 5151 67312

# **4.5 Diagnose**

Dieser Bereich ist Passwortgeschützt. Hier können Werkseinstellungen von Hardund Software angepasst werden. Unter EXTRAS -> PASSWORT EINGEBEN wird das Passwort zur Freigabe dieses Bereiches eingegeben. Das Passwort erhalten Sie bei Bedarf vom LIEDTKE Service.

# **4.6 Software Installation/ Update**

**Systemvoraussetzung:** Betriebssystem Windows XP

**Installation:** Die Software wird unter Systemsteuerungen Installiert. **Deinstallation/ Update:** Deinstallation der Software LP24 Zusätzlich ist noch die Treibersoftware KMTecDeviceDrive zu deinstallieren.

Messverstärker LP24 Seite 18

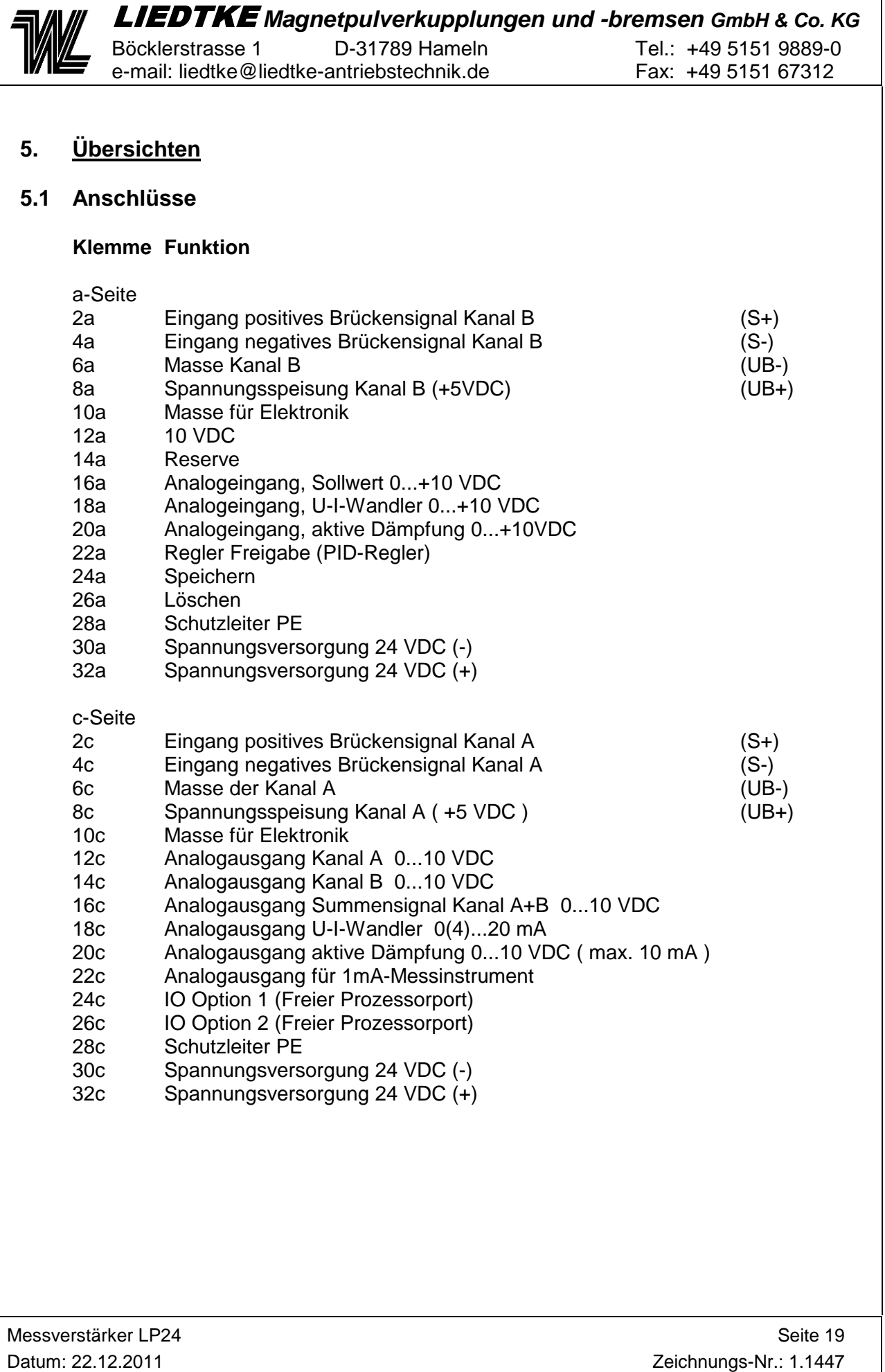

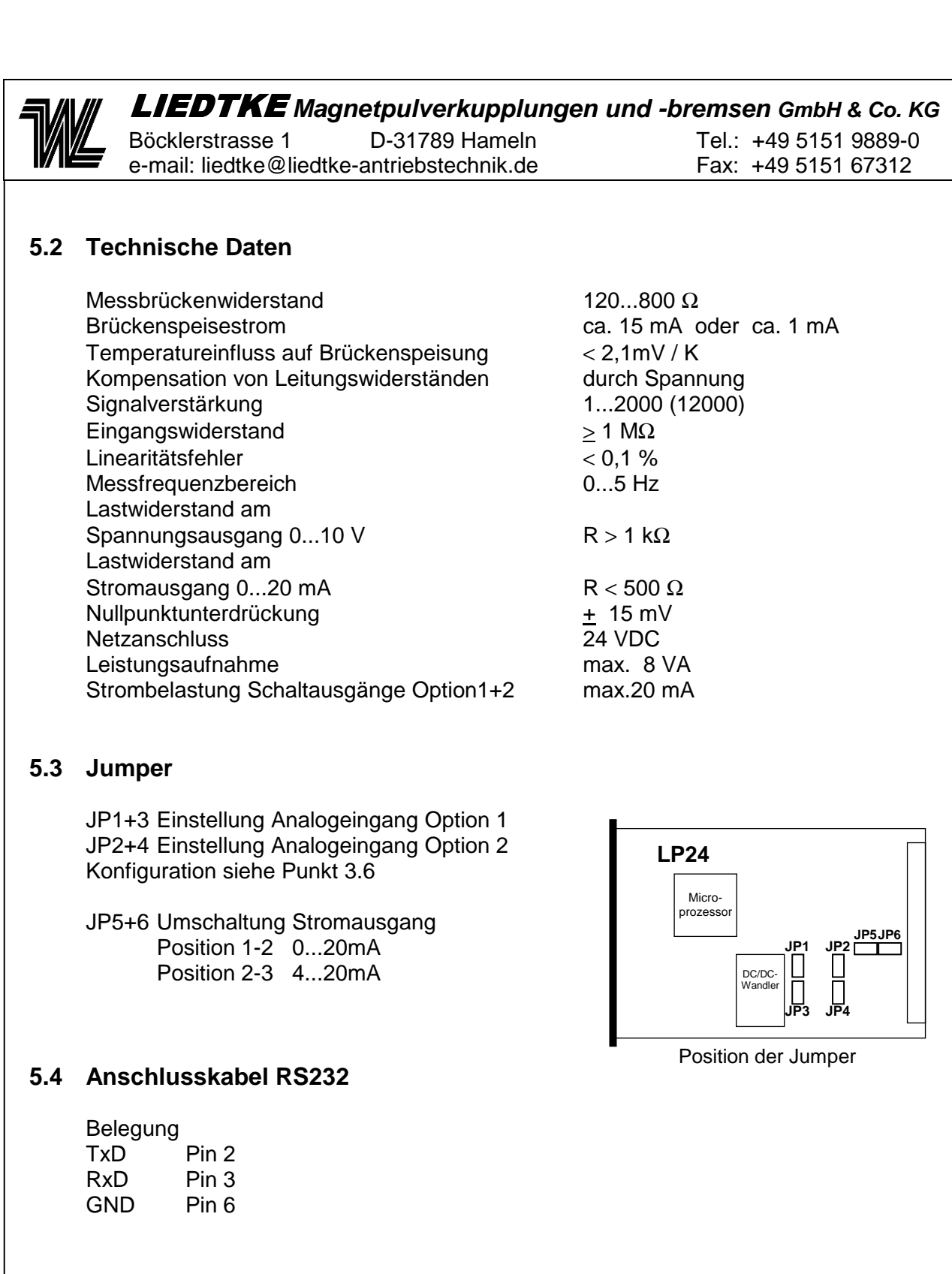